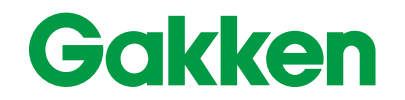

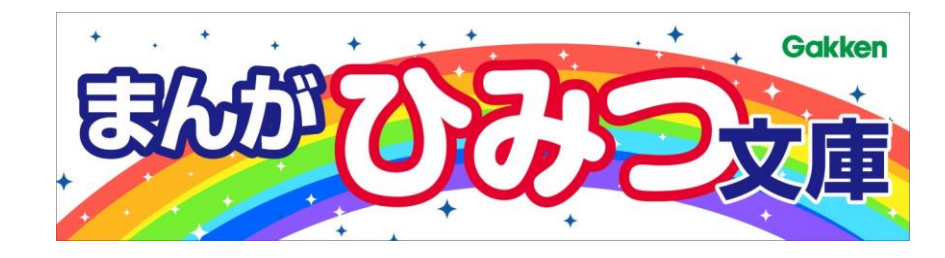

# **学研まんがひみつ文庫の使い方**

**株式会社Gakken 出版・コンテンツ事業本部 コンテンツ営業部 コンテンツビジネス課**

**はじめに**

**本がよめないときは、先生につたえてね。**

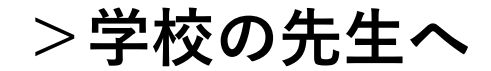

**フィルタリングの設定をしている場合、サイトにアクセスできず本が閲 覧できない場合があります。P7~8にホワイトリスト登録ドメインの一 覧を掲載していますのでIT担当者にホワイトリスト登録を依頼してくだ さい。**

**本をひらく**

#### ①読みたい本をタップして、②「この本を読む」のボタンを押すと、③本 を開くことができます。 タイトル:空気のひみつ **EFF SANTAKOD 3:00-7202 000000**

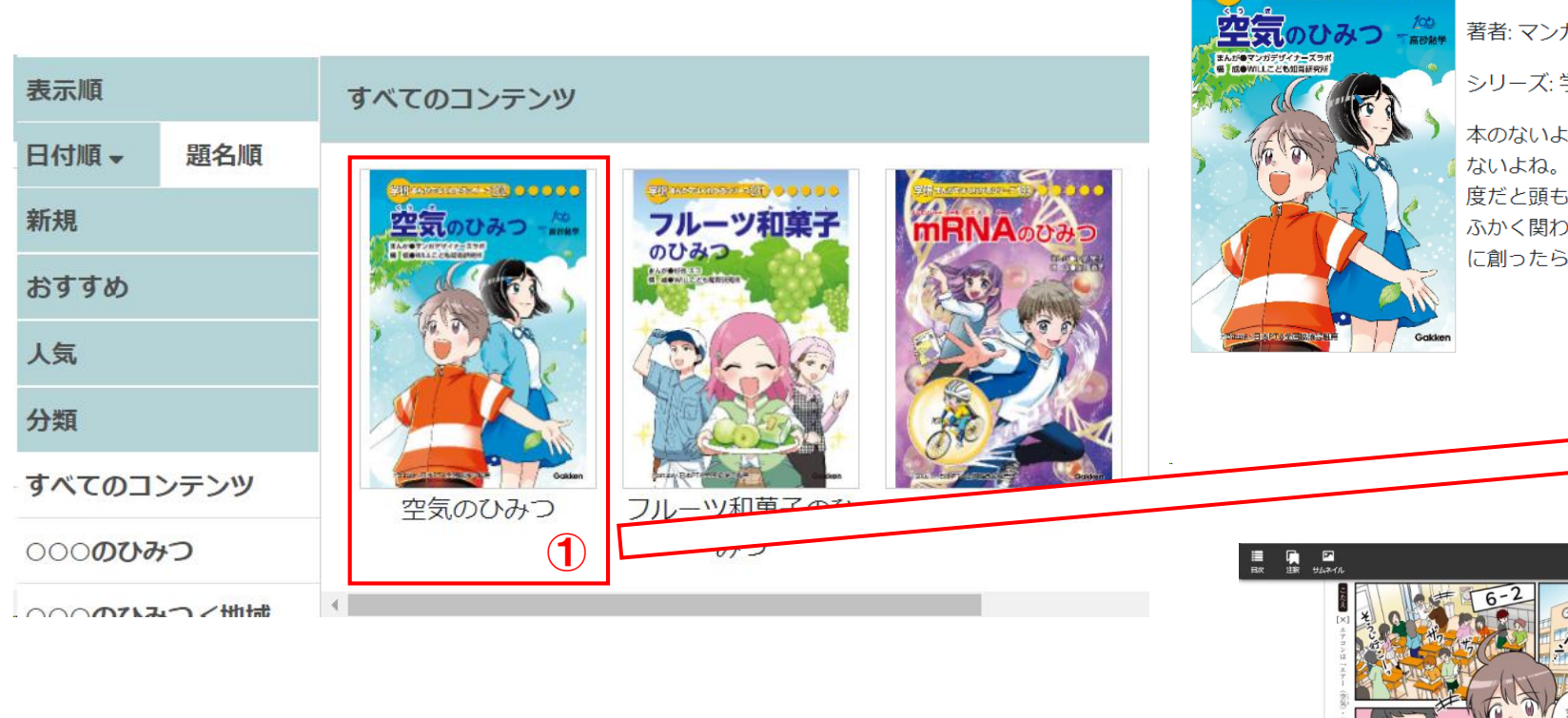

著者: マンガデザイナーズラボ

シリーズ: 学研まんがでよくわかるシリーズ

本のないよう:空気ってあたりまえにあるもの。ふだん気にしたことはほとんど ないよね。でも空気がきれいだと気持ちがすっきりするし、かいてきな温度や湿 度だと頭も体もいきいきしてくるよね。さまざまなかんきょう問題にも空気が深 ふかく関わっているんだ。これからの未来、人や地球にも優しい空気をどのよう に創ったらいいんだろう?この本を読んで考えてみよう。

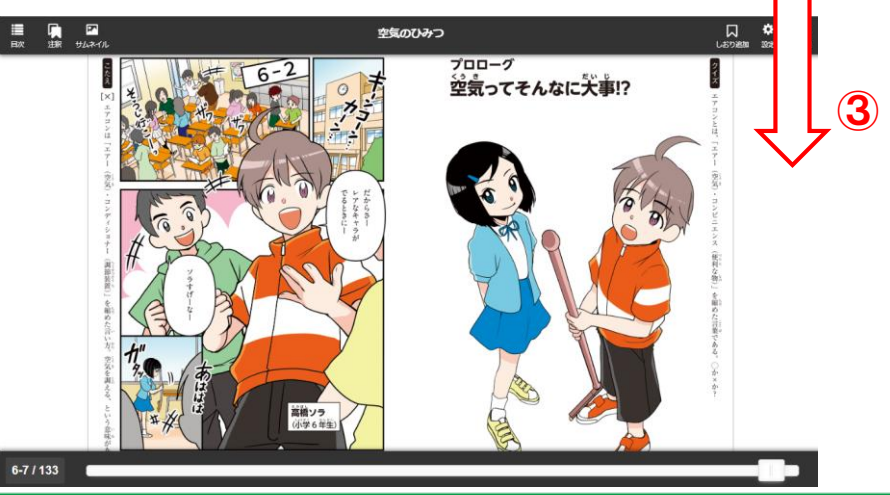

**Gakken** 

 $\mathbf{Q}$ 

この本を読む

**本を読む**

## ①次のページに進みます。②前のページに戻ります。③スライダーで読み たいページに進めます。

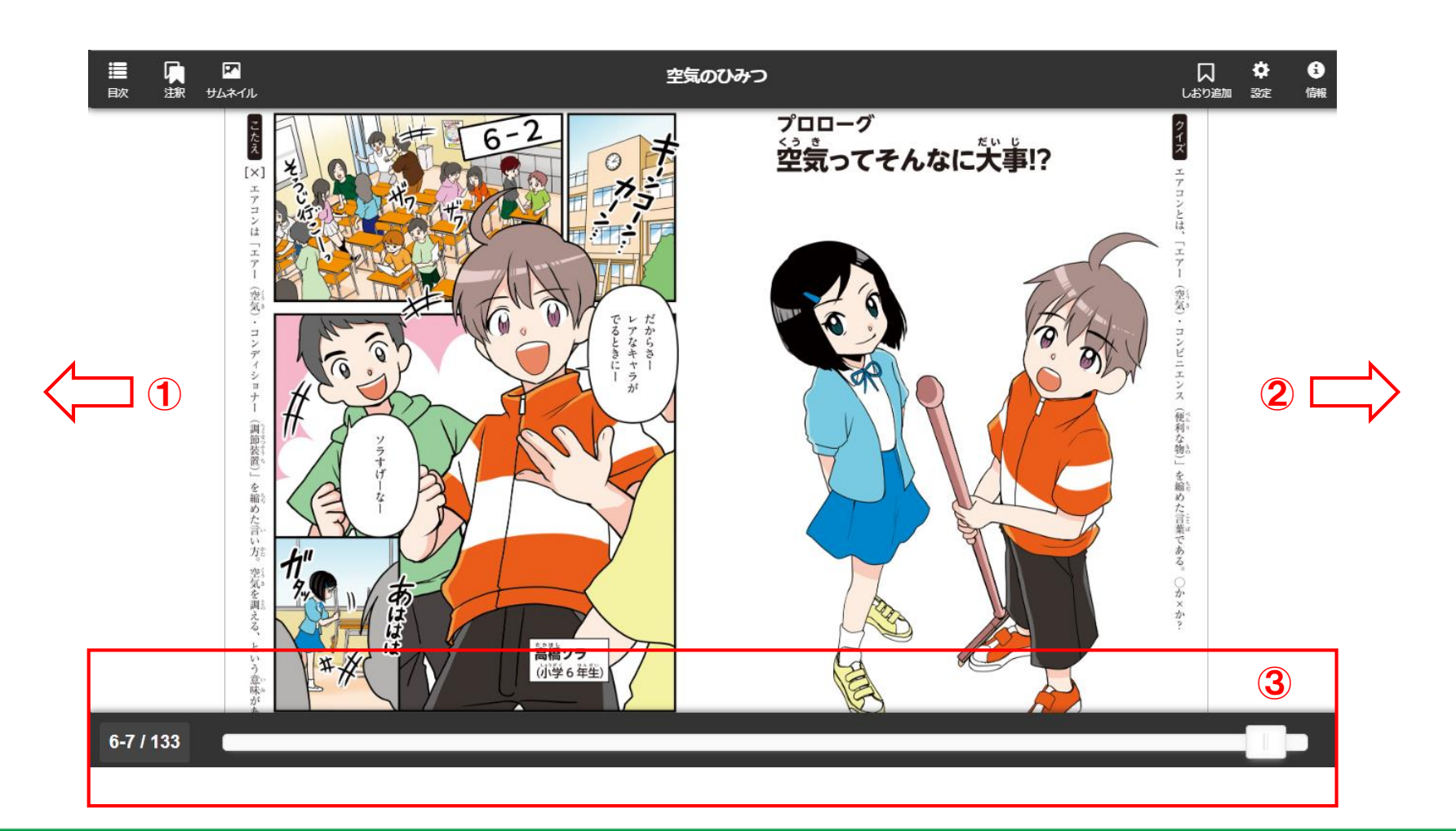

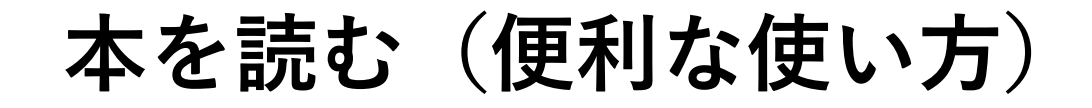

①見開きか単ページかを選択できます。②倍率を変更できます。③しおり を追加できます。④各ページを表示します。⑤書き込みのアイコンからメ モを書き込むことができます。⑥目次が表示されます。

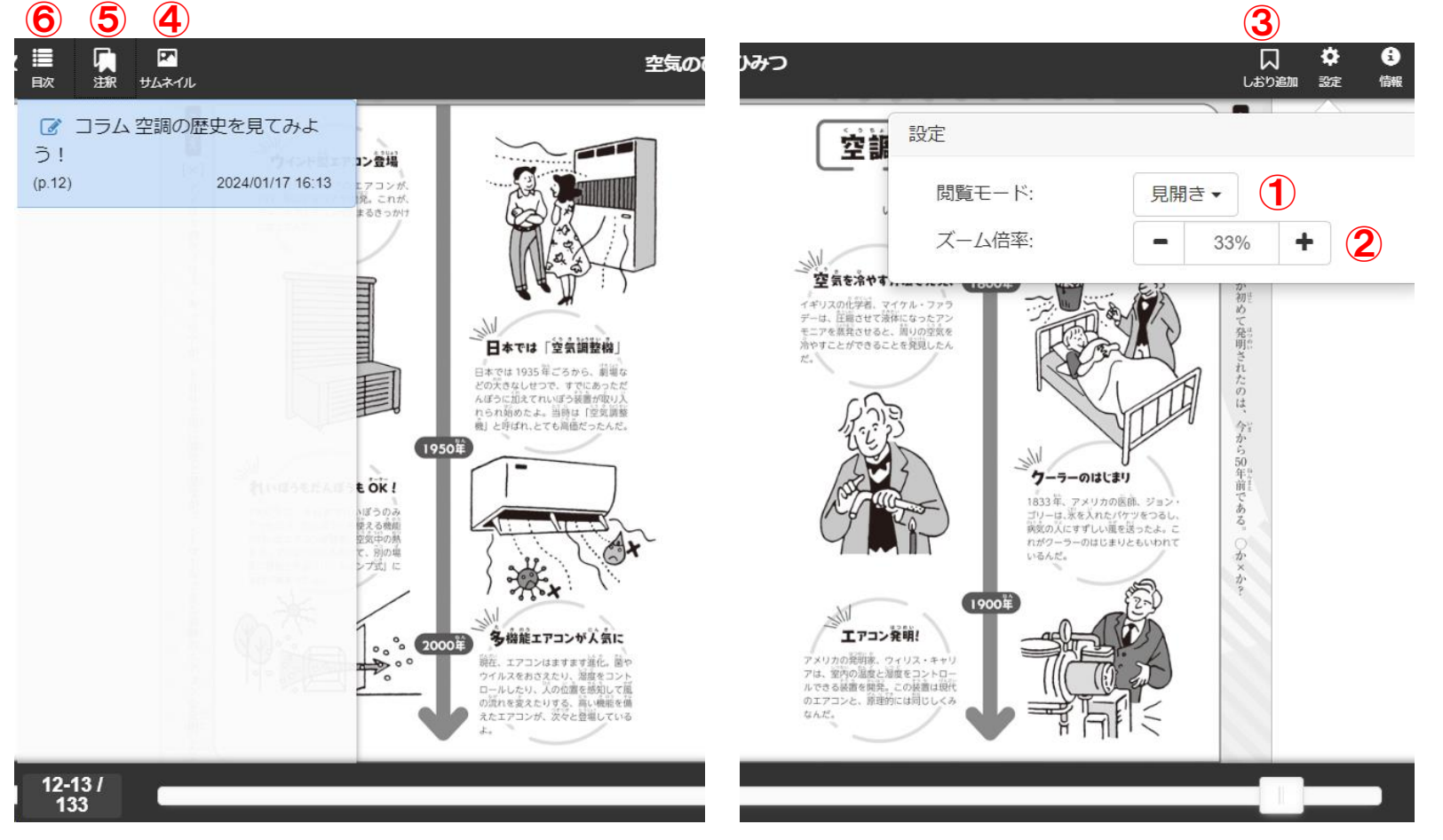

**Gakken** 

**本を探す**

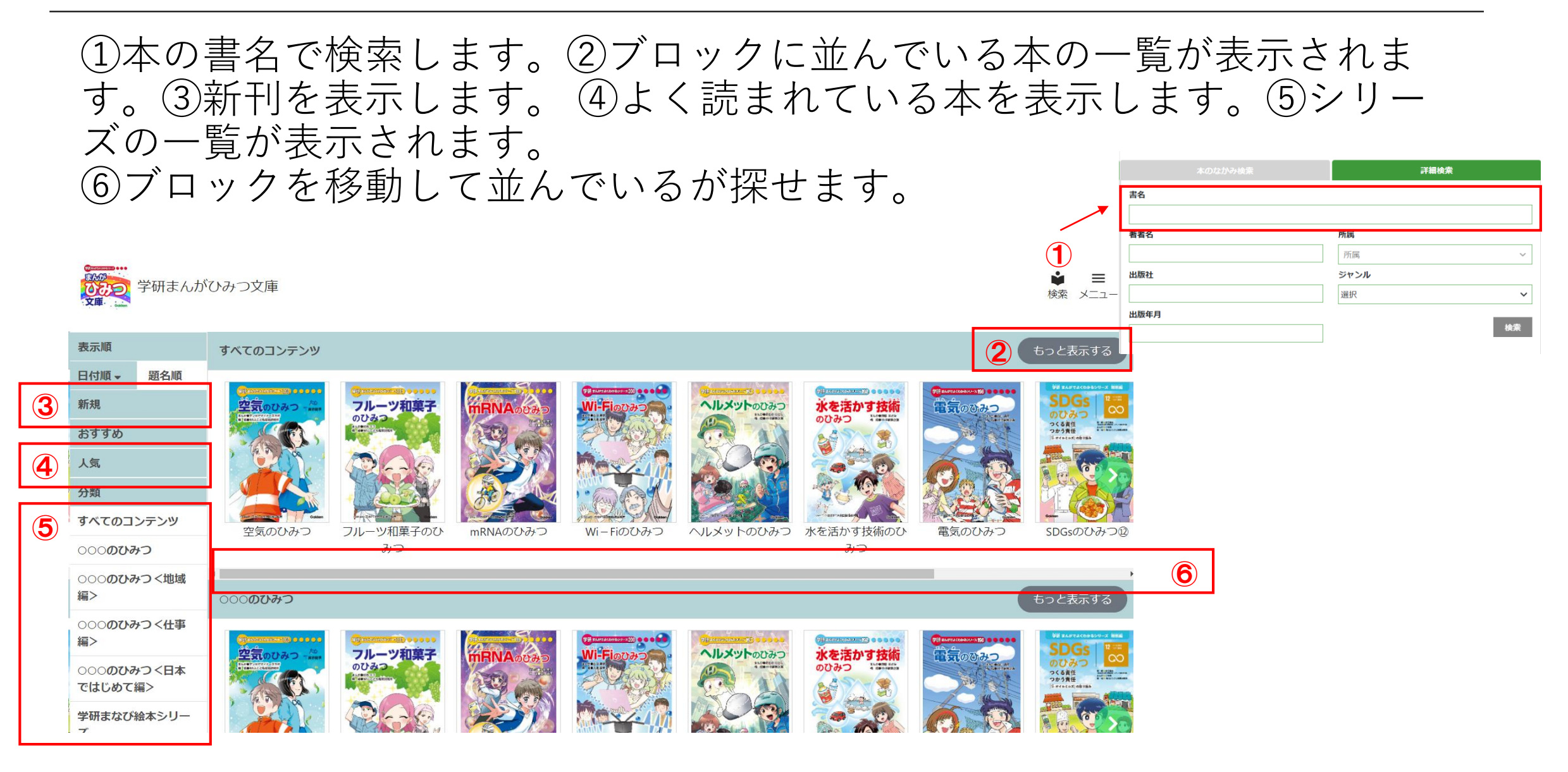

### **Gakken**

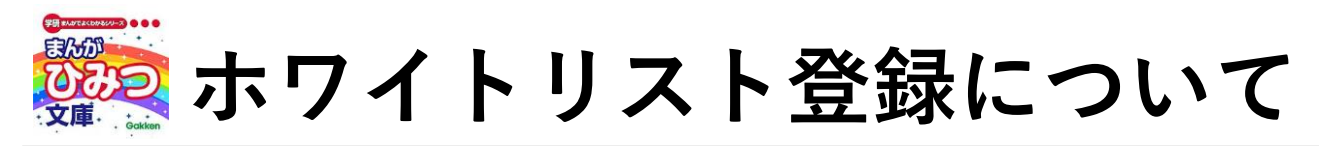

アクセス制限をしている場合、ホワイトリストに下記ドメインの登録をお願いします。

## **■ワイルドカードを指定できる場合**

- 1 \*.keyring.net
- 2 be-umlimited.s3-ap-northeast-1.amazonaws.com
- 3 gk-himitsu.gakken.jp
- 4 www.cloudflare.com
- 5 kr-inbrview-atk.s3-ap-northeast-1.amazonaws.com

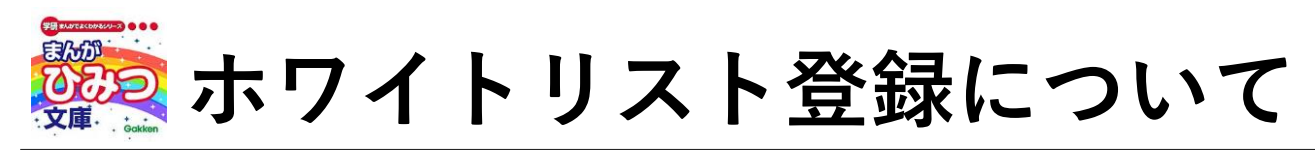

## **■ワイルドカードを指定できない場合**

- 1 bookend.keyring.net
- 2 urs-api.keyring.net
- 3 cloud-library.keyring.net
- 4 be-umlimited.s3-ap-northeast-1.amazonaws.com
- 5 gk-himitsu.gakken.jp
- 6 www.cloudflare.com
- 7 be-unlimited.keyring.net
- 8 bookend-view-app.keyring.net
- 9 license.keyring.net
- 10 resource.keyring.net
- 11 kr-inbrview-atk.s3-ap-northeast-1.amazonaws.com
- 12 urs-pro-api.keyring.net

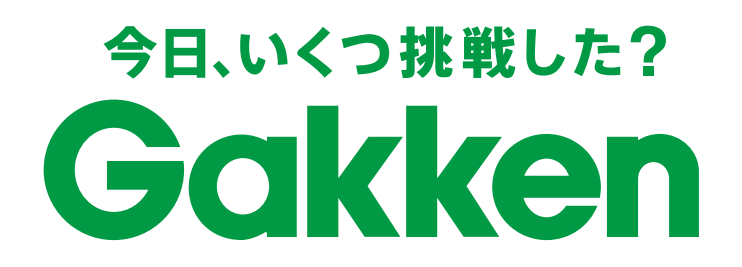